インターネットでのご予約の流れ

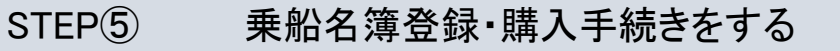

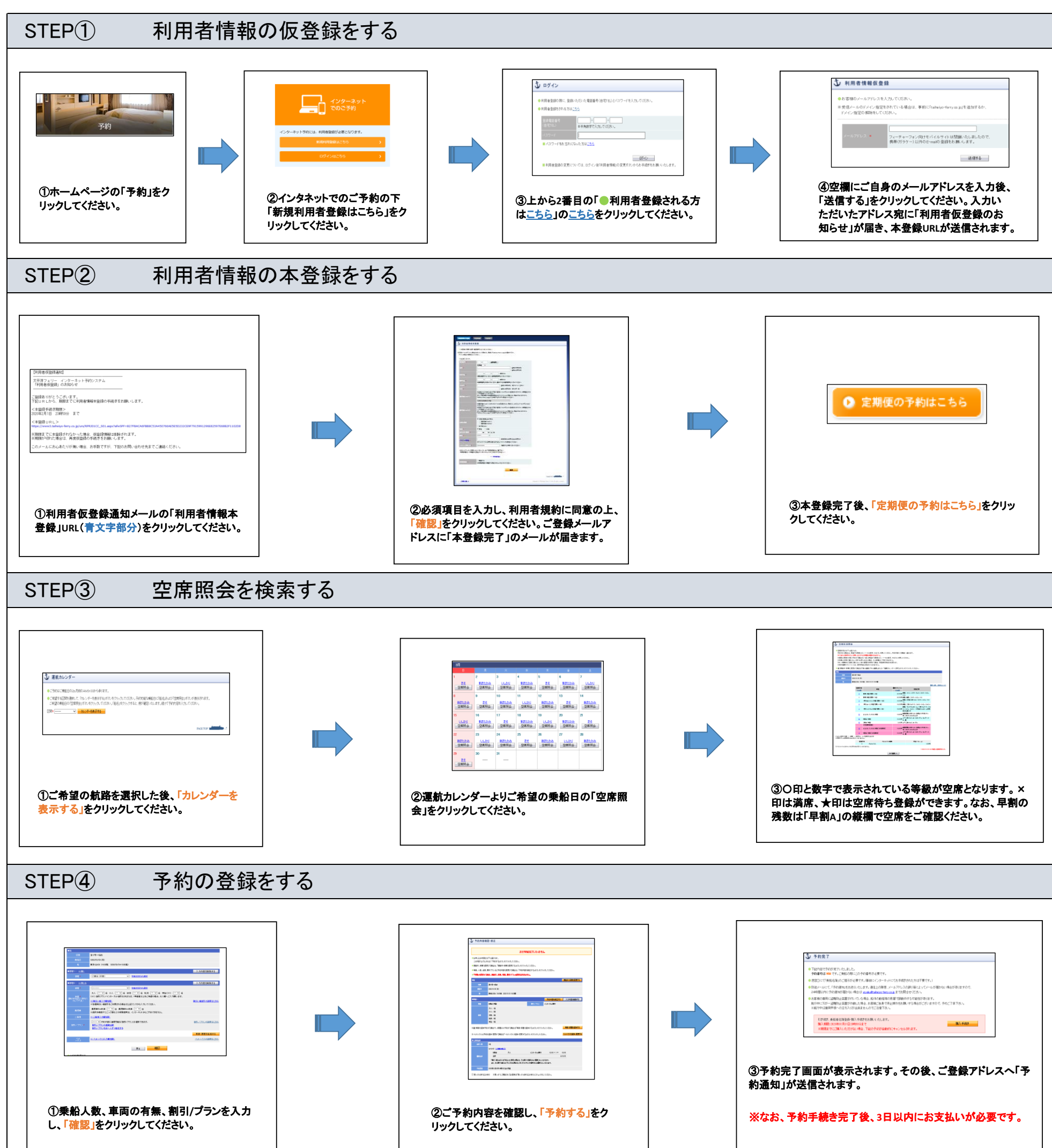

## ⑴ 予約完了後にそのまま購入手続きへ進む場合は、下記のように手続きをしてください。 (「後で購入手続きをする」をクリックされた方は、下記⑵のように進めてください。)

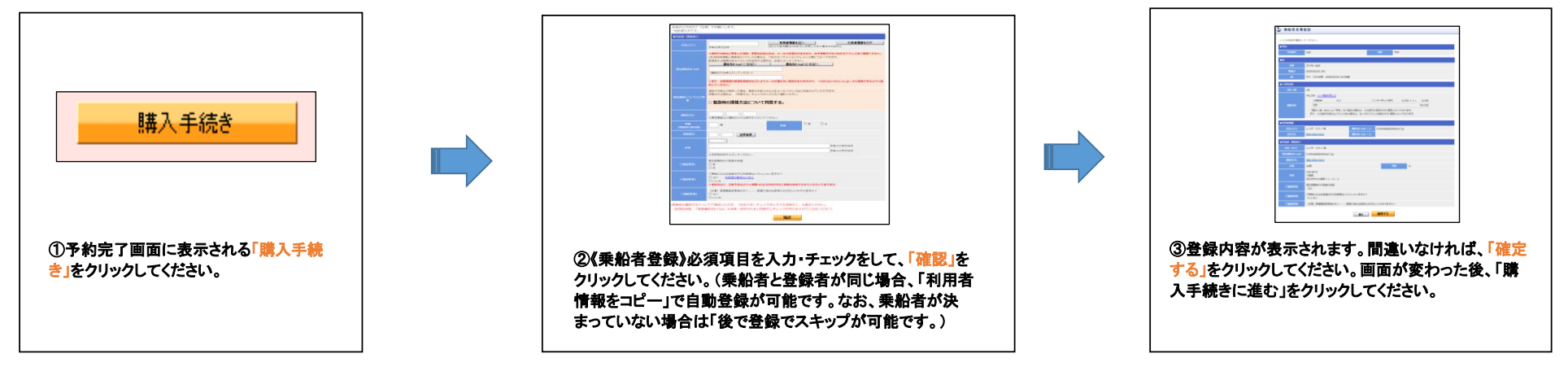

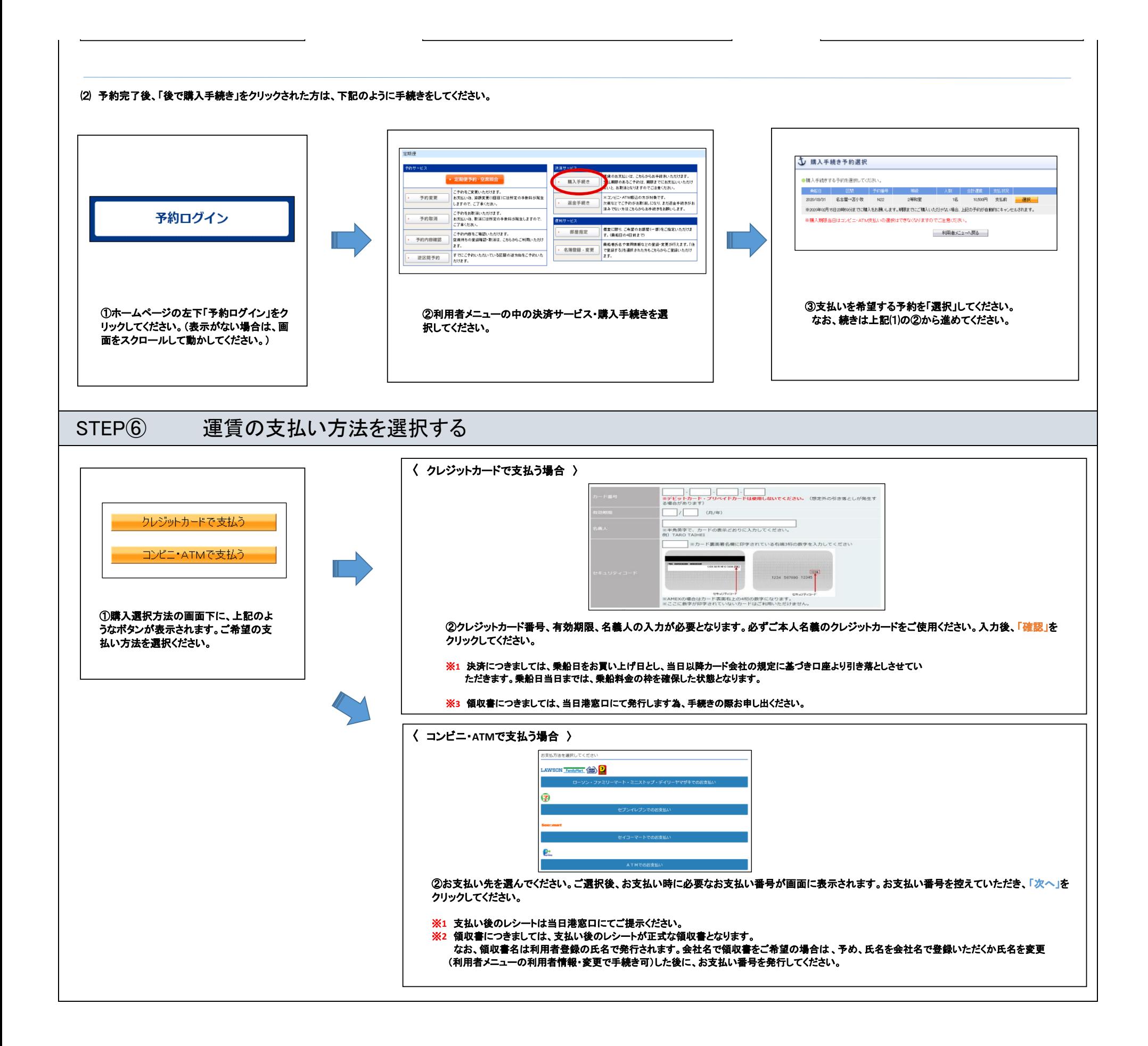